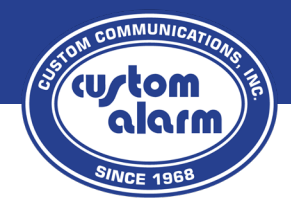

# **Quick Reference Guide**

**Vista**

## **Disarm**

Enter 4 digit code  $+1$  (Disarm)

**Arm Stay** (No Motion Sensors) Enter 4 digit code  $+3$  (Stay) (if 'Quick Arm' is enabled, press  $# + 3$ )

**Arm Night** (No Motion, No Door Delay) Enter 4 digit code +7 (Instant) (if 'Quick Arm' is enabled, press  $# + 7$ )

**Arm Away** (Motion Sensors On) Enter 4 digit code +2 (Away) (if 'Quick Arm' is enabled, press  $# + 2$ )

# \*\*\*DISARMED\*\*\*\* READY TO ARM  $\sim$   $1$   $\sim$   $2$   $\sim$   $3$   $\sim$  $\sqrt{1-x^2}$   $\sqrt{2-x^2}$   $\sqrt{2-x^2}$  $\begin{tabular}{|c|c|c|c|c|} \hline \rule{0mm}{4mm} \textbf{not} & \textbf{1} & \textbf{0} & \textbf{0} & \$ \*\*\*\*DISARMED\*\*\*<br>READY TO ARM

## **Check System Status**

Press **\*** to show if any sensors are currently open or in trouble.

## **Clearing an Alarm**

Enter 4 digit code  $+1$  (Disarm) once to silence, then repeat 4 digit code  $+1$ (Disarm) to clear alarm and disarm fully.

## **Bypass a Problem Zone**

- • Know which Sensor (zone) is having the issue. Press **\*** and the display will scroll any troubled/opened zone names, along with a 2 digit number for it.
- • You will need to do this command sequence once per zone number if there are multiple sensors being bypassed.
- • Once you have found your problem zone number(s), type your 4 digit code + 6 (BYPASS) + Zone number (03, 09, 15, 22, etc.)
- • Once all open/troubled zones are bypassed, the system can be armed as normal. The bypasses will clear upon the next disarm, and will need to be re-bypassed when attempting to arm again.

#### **Enable Door Chime** (Keypad beeps when door opens) Enter 4 digit code  $+9$  (Chime) - The display will indicate whether the chime is on or off. Repeat the command to switch between On/Off.

## **Add/Change/Delete Codes**

#### **User Codes**

*Before continuing, if you have the ability to Arm/Disarm your system*  remotely using either the Alarm.com or TotalConnect 2.0 App/Website, it *is strongly recommended you only make changes to user codes through the App/Website. Doing so manually using the following steps can cause issues with the App/Website connection with your system.* 

Codes are edited by using a command sequence. The first part is the Master Code, the next is the Code (8) function/menu, and the next is the User Number (03, 10,16, etc.), and finally the new code.

#### **Add new code/user for slot 03**

Example: Master Code (1234) + 8 (Code Function) + 03 (User Number) + 2580 (New Code for user 03)

#### **Change code for existing user 03**

Example: Master Code (1234) + 8 (Code Function) + 03 (User Number) + 9855 (New Code for User 03)

#### **Delete code for user 03**

Example: Master Code (1234) + 8 (Code Function) + 03 (User Number +  $# + 0$ 

#### **Changing the Master Code** (Master is always User 02)

Example: Master Code (1234) + 8 (Code Function) + 02 (User Number) + 5258 + 5258 (New Master Code twice)

Upon completing any of the above steps, you should get a confirmation chime sound from the keypad. It is recommended that you test whether your new code has been added/removed by trying to Arm/Disarm with it.

### **Click to watch Vista Video Tutorials**

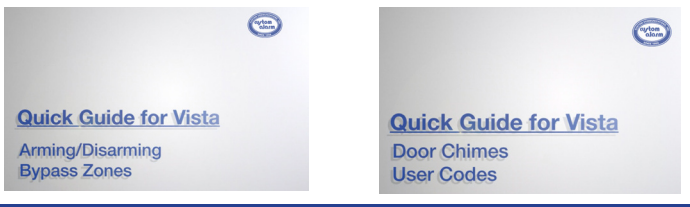

### **507.288.5522 | custom-alarm.com**